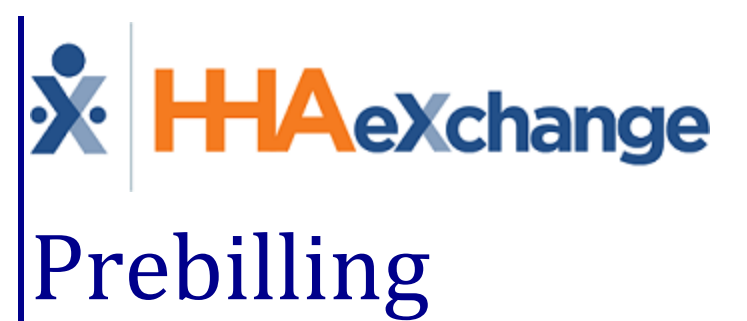

# Process Guide

Correcting Validation Issues

## **Contents**

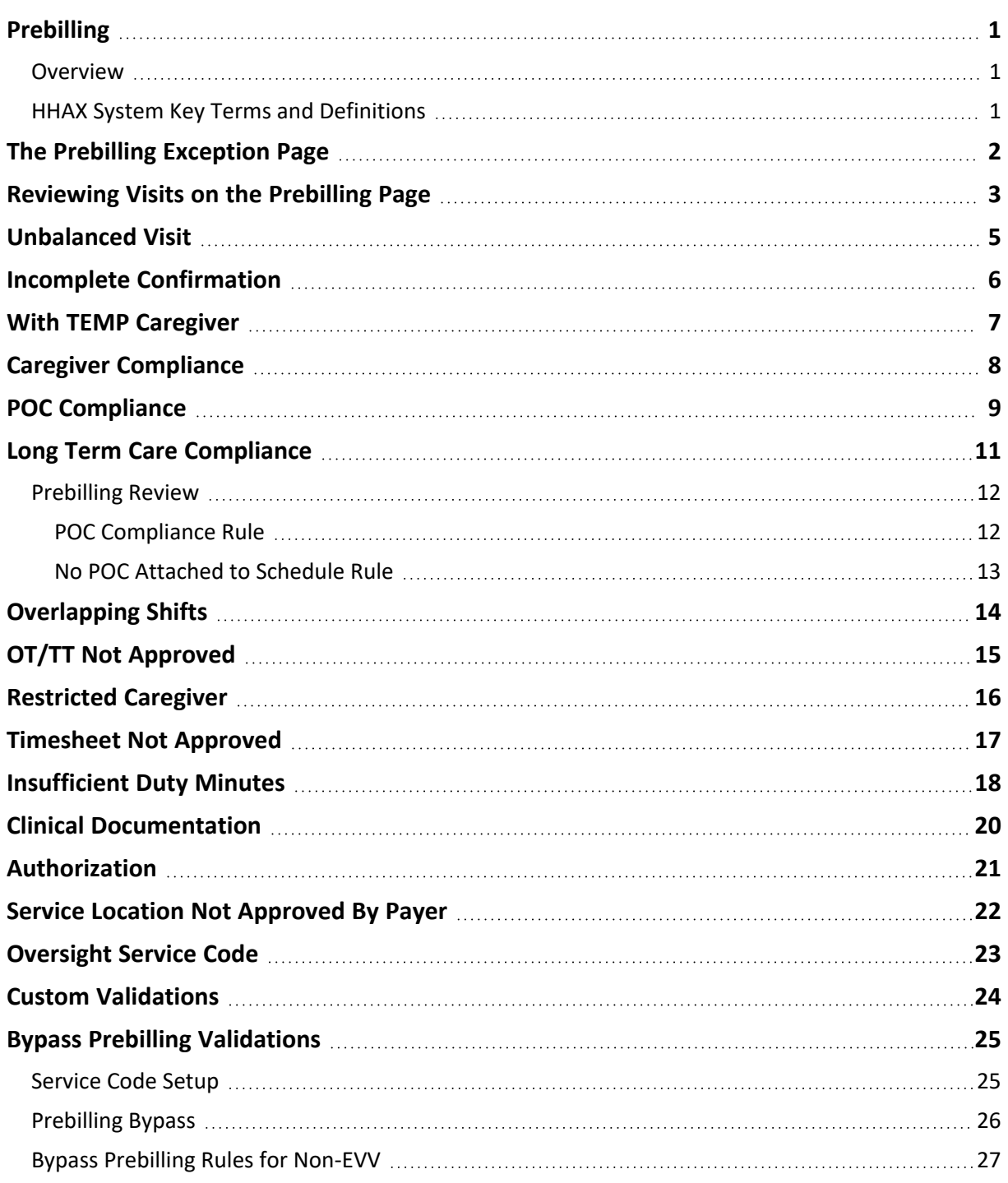

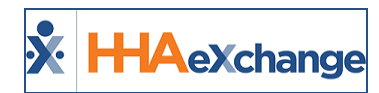

# <span id="page-2-1"></span><span id="page-2-0"></span>**Prebilling**

#### **Overview**

**Prebilling** is one of the *Exception* pages in the HHAeXchange (HHAX) system. The *Exception* pages are automated auditing processes which ensure that visits with missing or incorrect information do not get invoiced and billed.

On the **Prebilling** page, visits are checked to ensure all validation requirements established by the Payer are met. If a visit does not meet all the validation requirements, it is 'held' until the issue is manually corrected. Visits held on any of the exception pages cannot be processed for billing or payroll.

This category covers the **Prebilling** functionality in the HHAX system.

Please direct any questions, thoughts, or concerns regarding the content herein to [HHAeXchange](mailto:support@hhaexchange.com) Customer [Support.](mailto:support@hhaexchange.com)

#### <span id="page-2-2"></span>**HHAX System Key Terms and Definitions**

The following provides basic definition of HHAX System key terms applicable throughout the document.

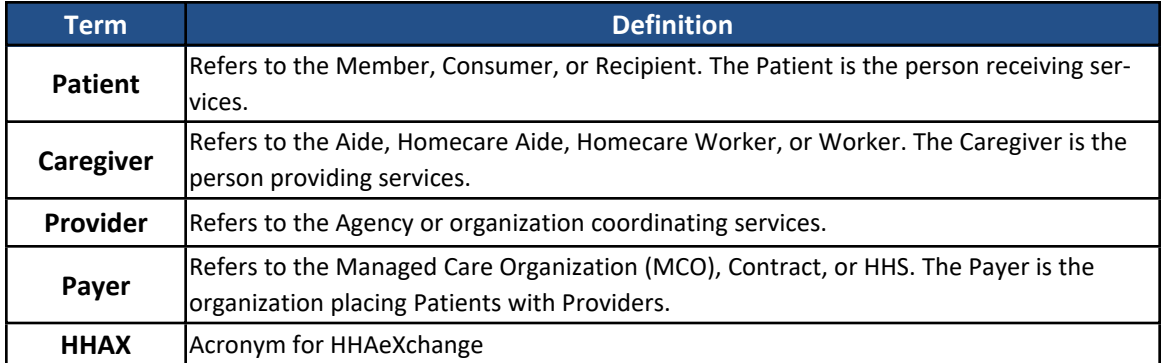

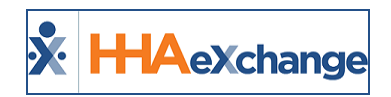

# <span id="page-3-0"></span>**The Prebilling Exception Page**

The **Prebilling** page automatically reviews all scheduled visits and those that do not meet the validation requirements set forth by the Payer are held here. Note that validation requirements vary from Contract to Contract. The following image provides a high-level view of the Prebilling Review process in HHAX.

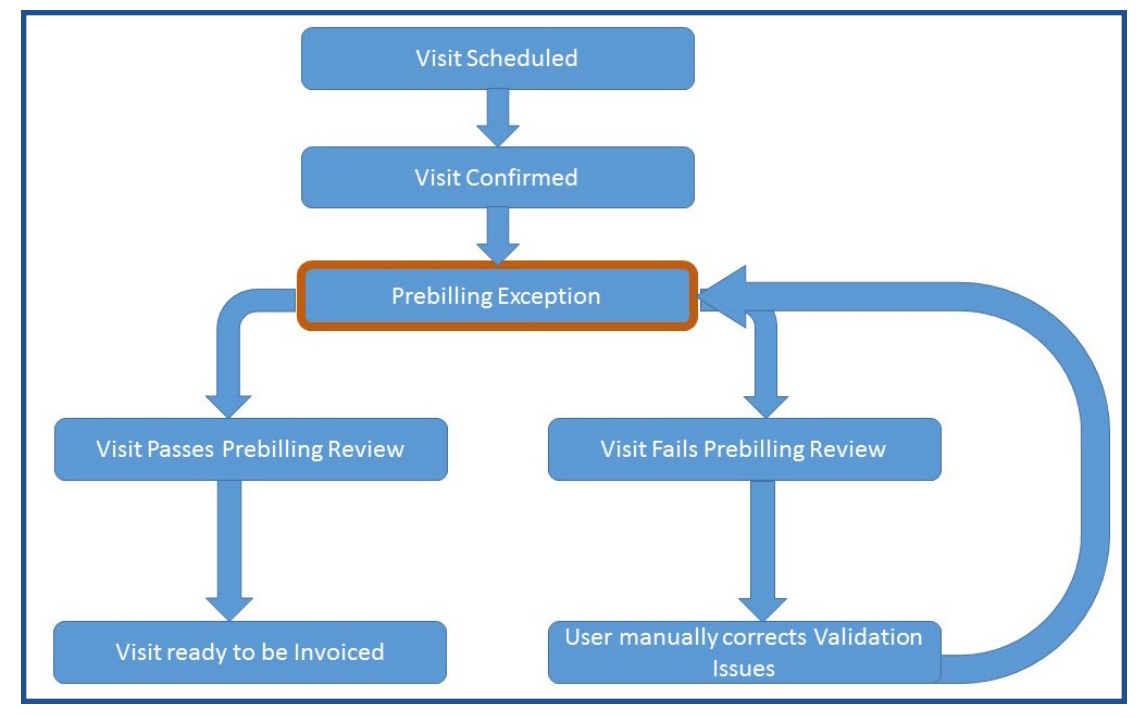

**Prebilling Review Process**

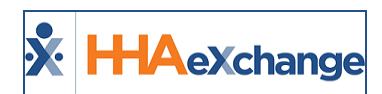

# <span id="page-4-0"></span>**Reviewing Visits on the Prebilling Page**

Complete the following steps to review held visits on the Prebilling exception page.

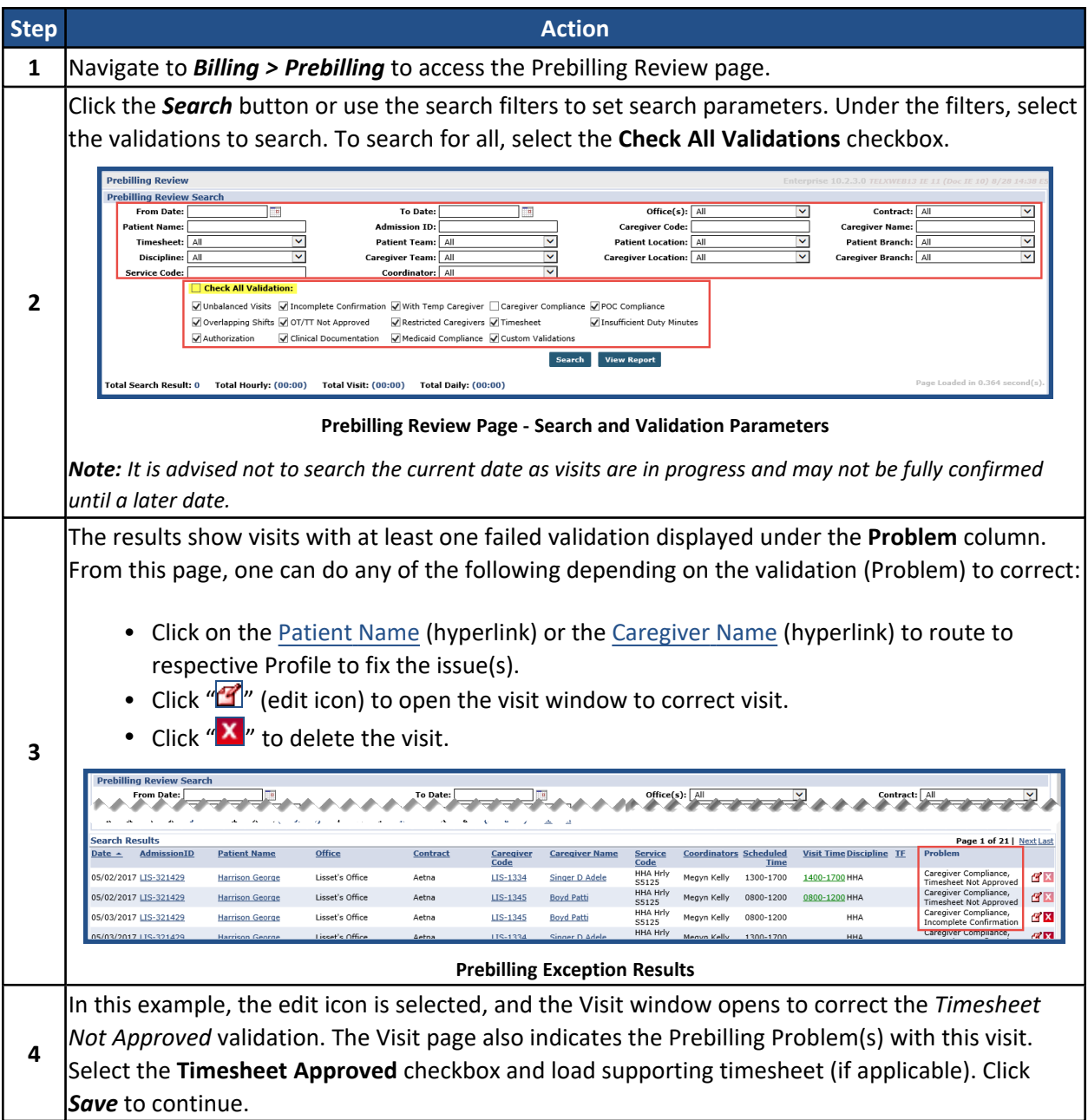

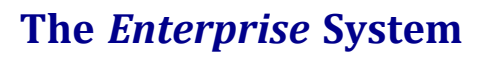

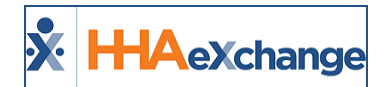

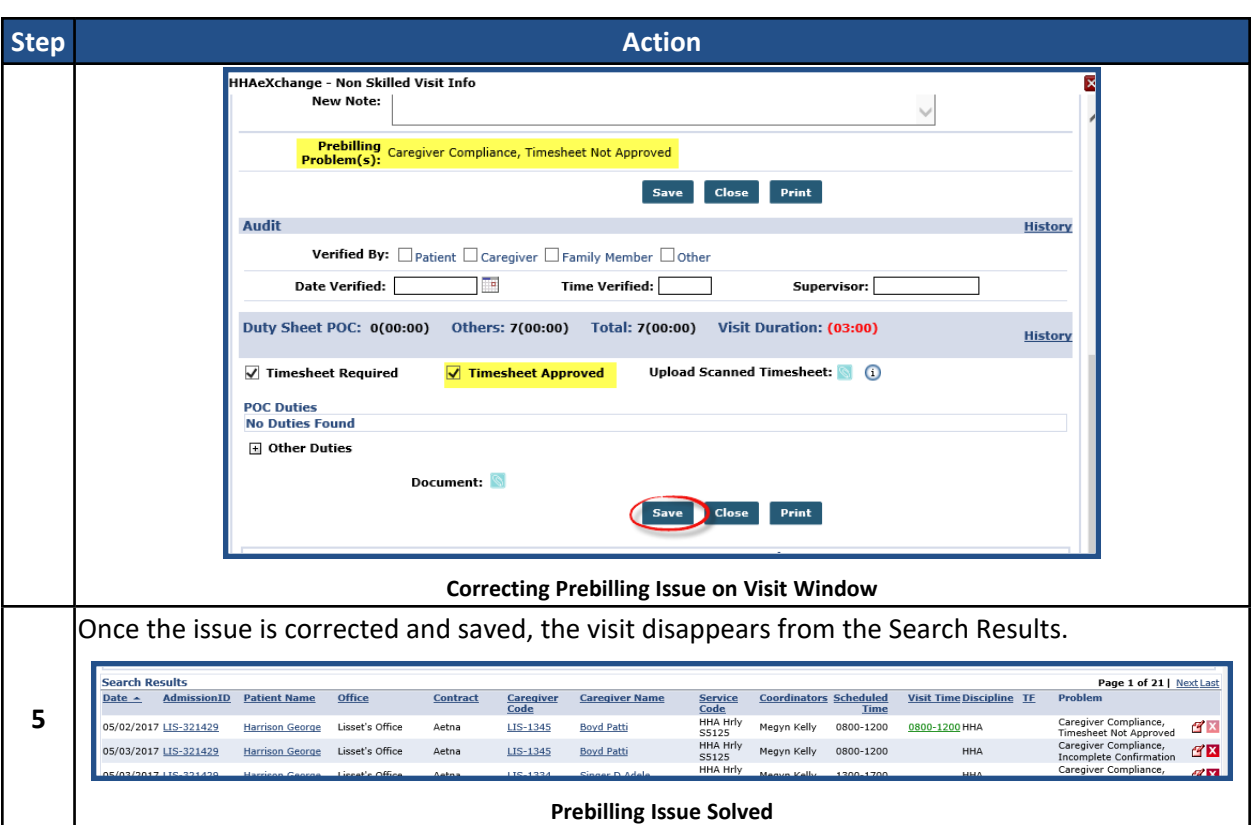

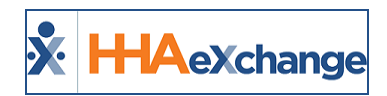

## <span id="page-6-0"></span>**Unbalanced Visit**

An **Unbalanced Visit** is a visit with an EVV confirmation that falls outside the specified tolerance range. The following example provides information on setting and fixing this validation.

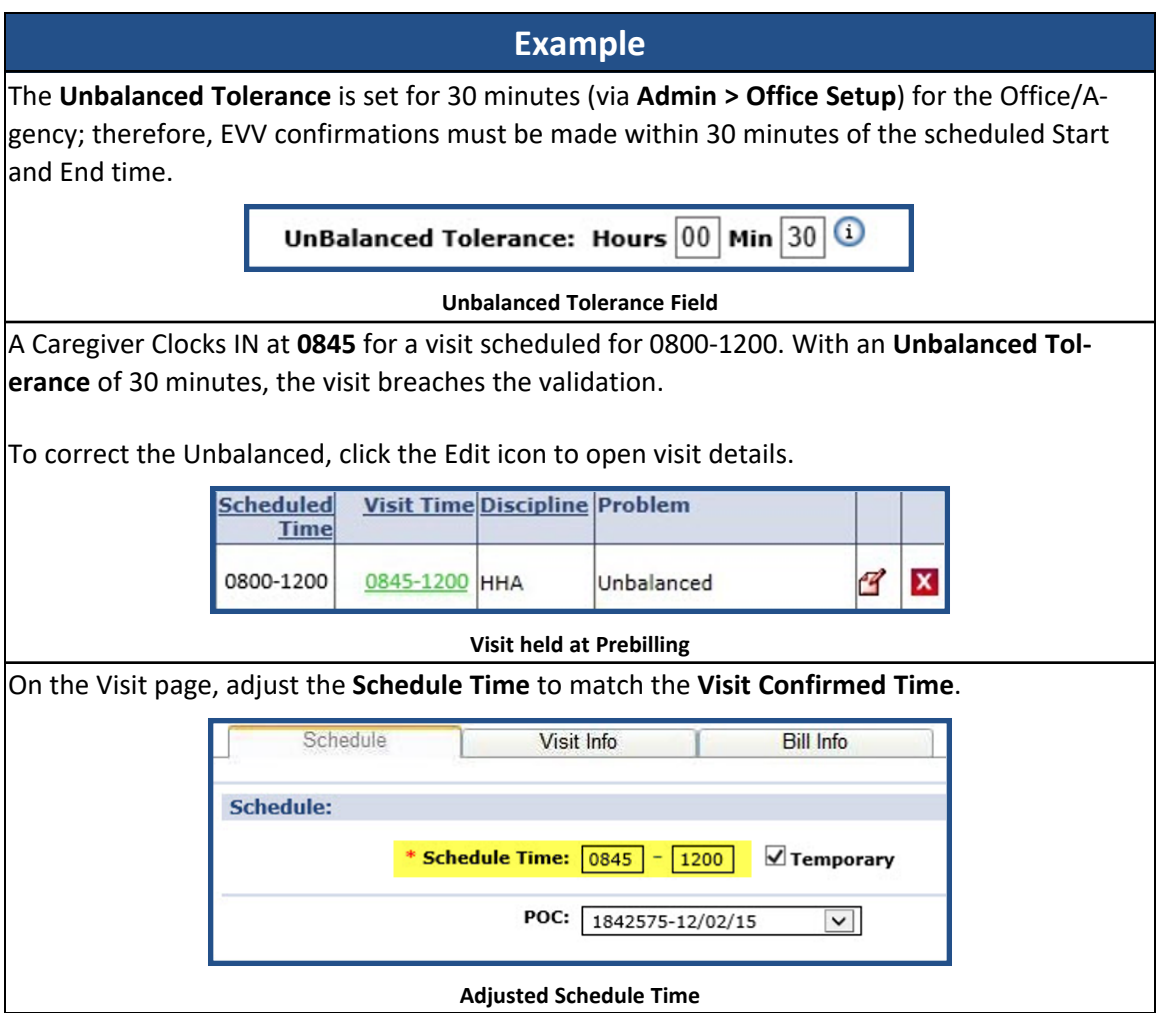

Note: As a best practice, some Contracts require notification when visits are performed outside the pre-scheduled *time. The Agency is responsible for following all Contract requirements.*

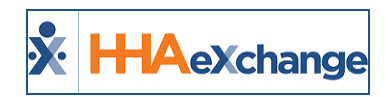

# <span id="page-7-0"></span>**Incomplete Confirmation**

An **Incomplete Confirmation** indicates the visit was only partially confirmed, or not confirmed at all. Visits with this validation violation can also be fixed from the **Call Dashboard** exception page. The following example provides information on correcting this validation.

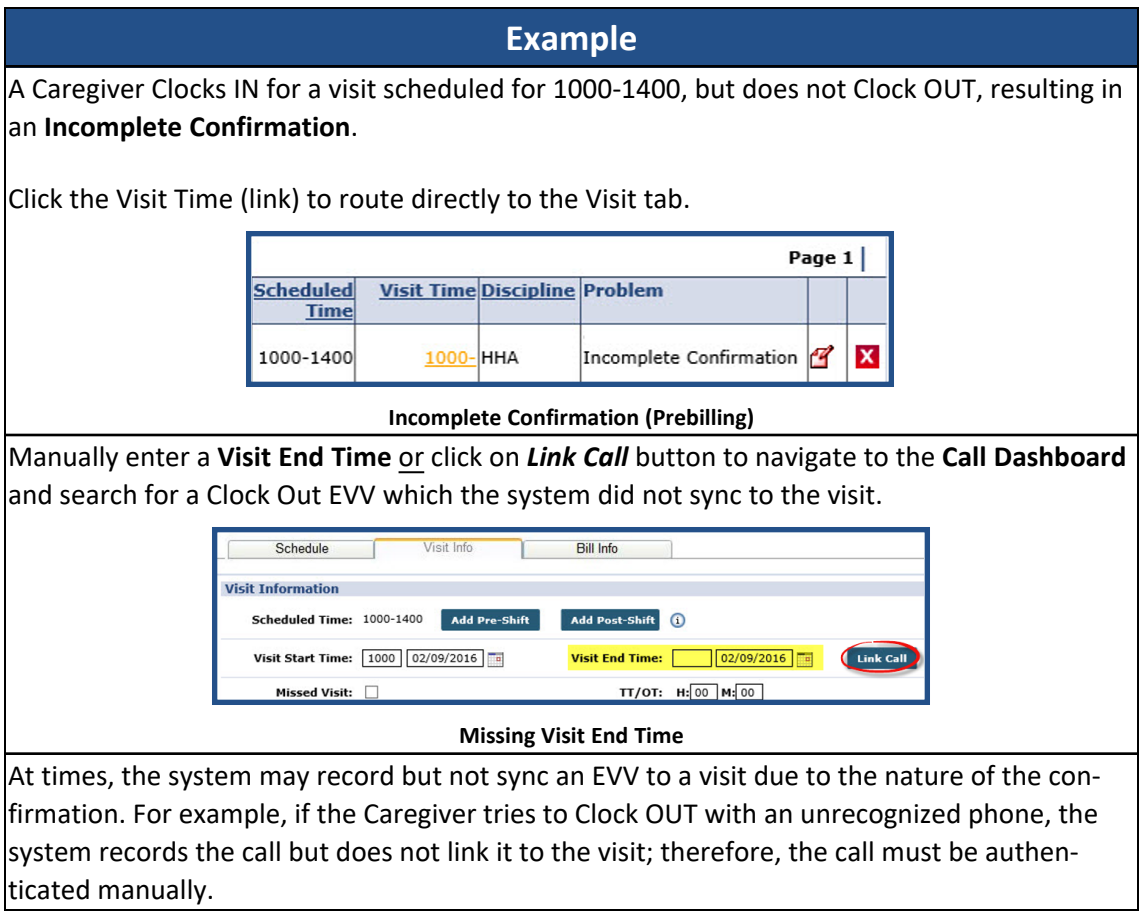

Note: When making manual changes, ensure all internal Agency policies are followed when updating Reason, Note, *Audit, and Timesheet options.*

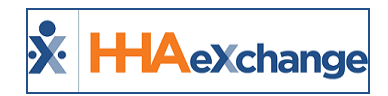

# <span id="page-8-0"></span>**With TEMP Caregiver**

The **With Temp Caregiver** validation catches visits that have a TEMP Caregiver assigned to it. Generally, if the visit has a TEMP Caregiver assigned, it also breaches the **Incomplete Confirmation** validation, as there is no way for a Caregiver to place an EVV for the visit. Such calls are stored in the **Call Dashboard** (*Visit > Call Dashboard*), but not synced to the visit. The following example provides information on correcting this validation.

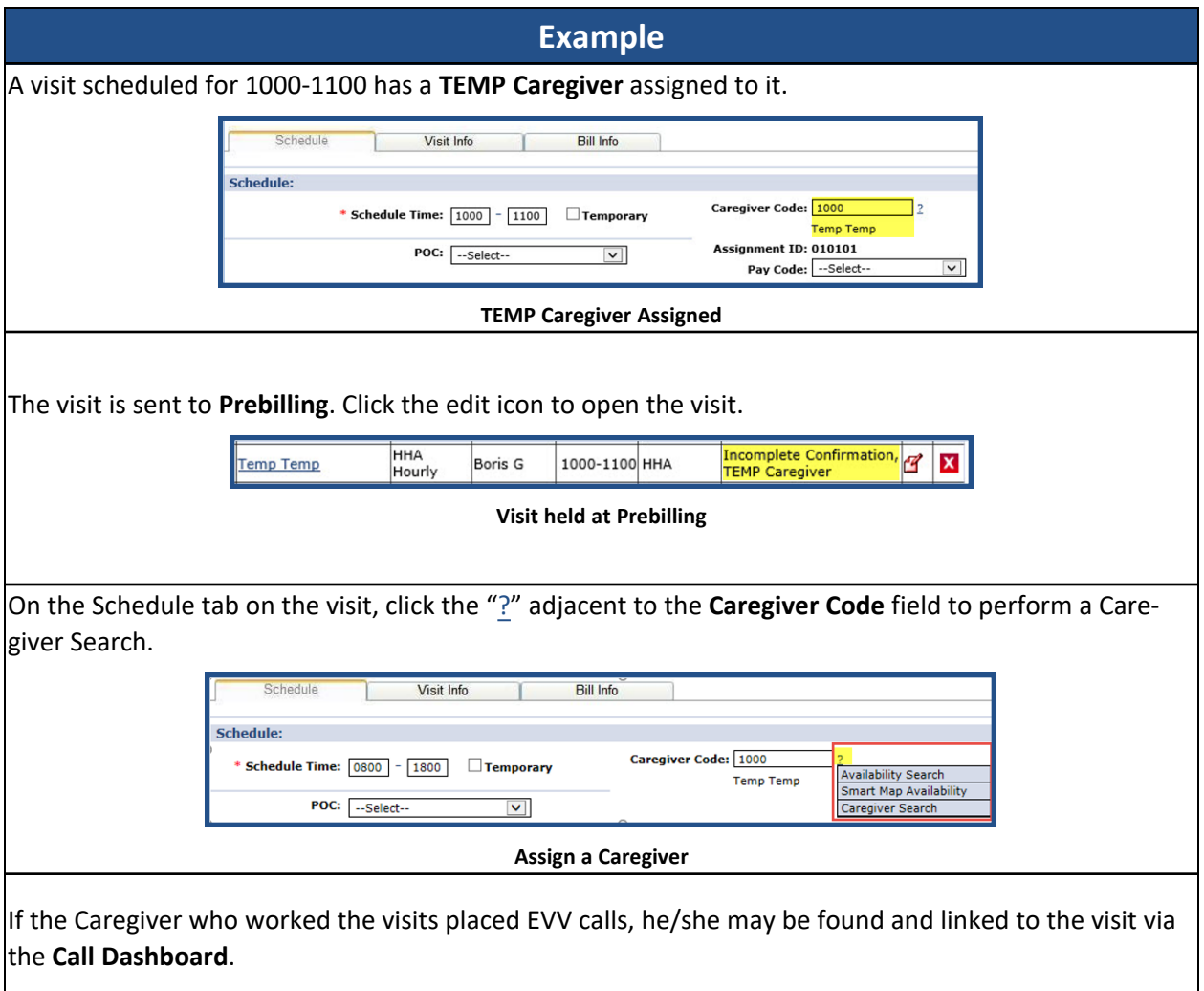

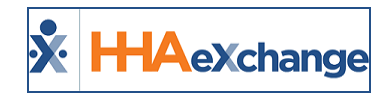

# <span id="page-9-0"></span>**Caregiver Compliance**

A **Caregiver Compliance** validation holding a visit on the Prebilling page indicates that the Caregiver assigned to the visit did not meet the Compliance requirements for the visit. The following example provides information on correcting this validation.

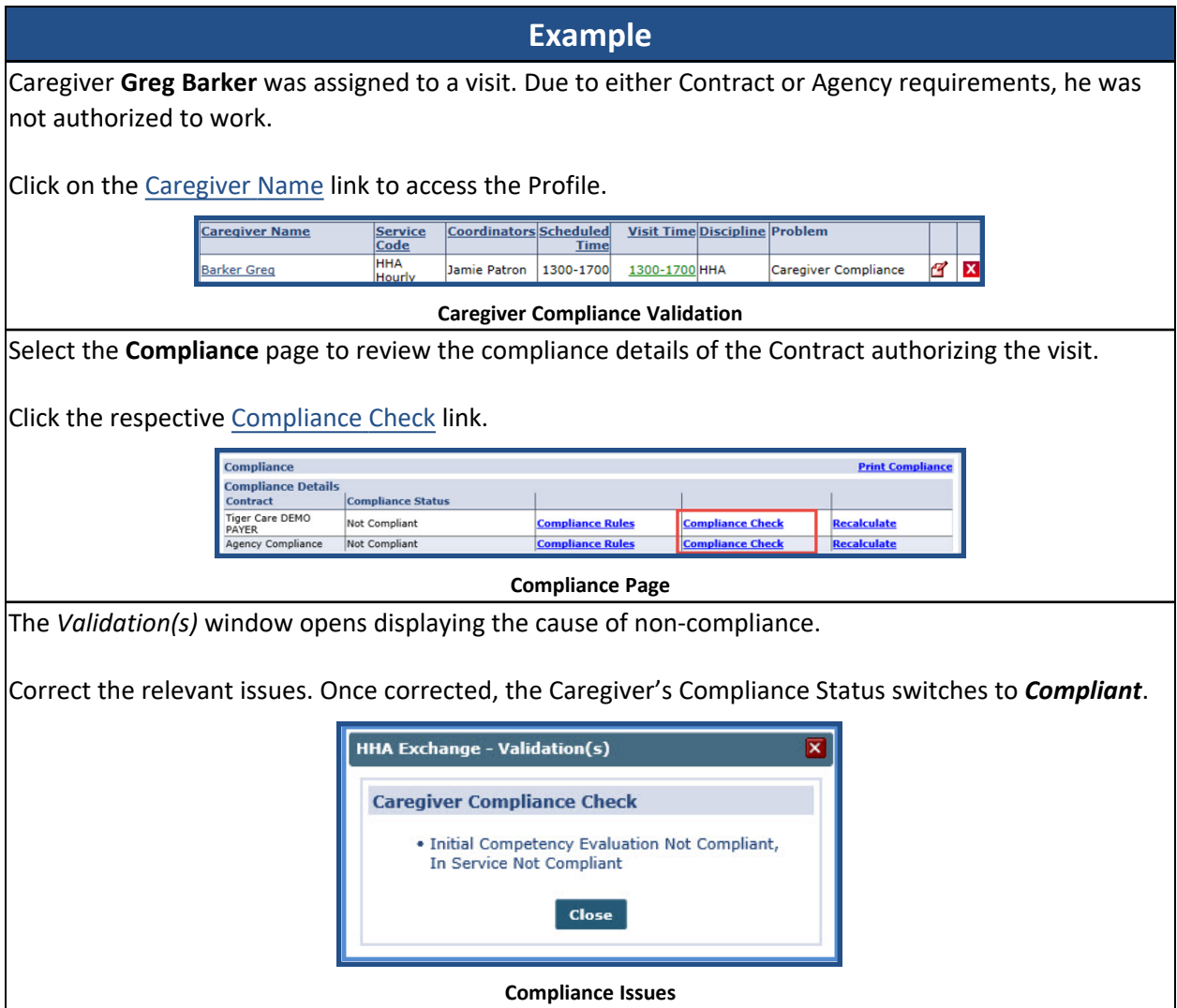

**Note:** The images above display Legacy Caregiver Compliance images. The **Caregiver Compliance** page has been redesigned to facilitate the administration and management of this comprehensive piece. Refer to the Caregiver [Compliance](Caregiver Compliance Overview.htm) category to learn about the numerous components that have been streamlined and centralized focusing on each functionality based on Caregiver Discipline.

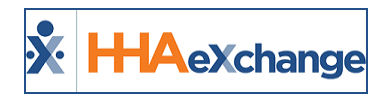

# <span id="page-10-0"></span>**POC Compliance**

The **POC Compliance** validation checks to ensure the required compliance rules were fulfilled according to the authorizing Contract; compliance rules differ from Contract to Contract. On the **Contract Setup** page, review Contract rules specified by the **Required Compliance** field, as seen on the image below and described in the table underneath.

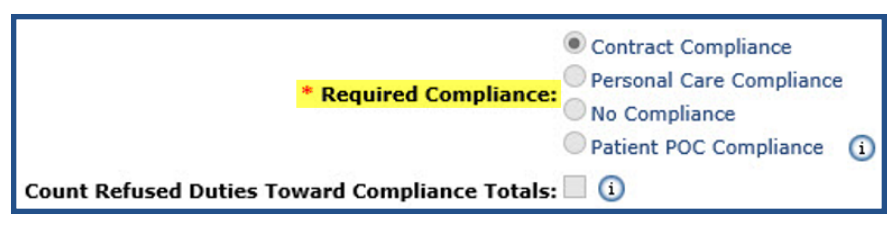

#### **Compliance Rules**

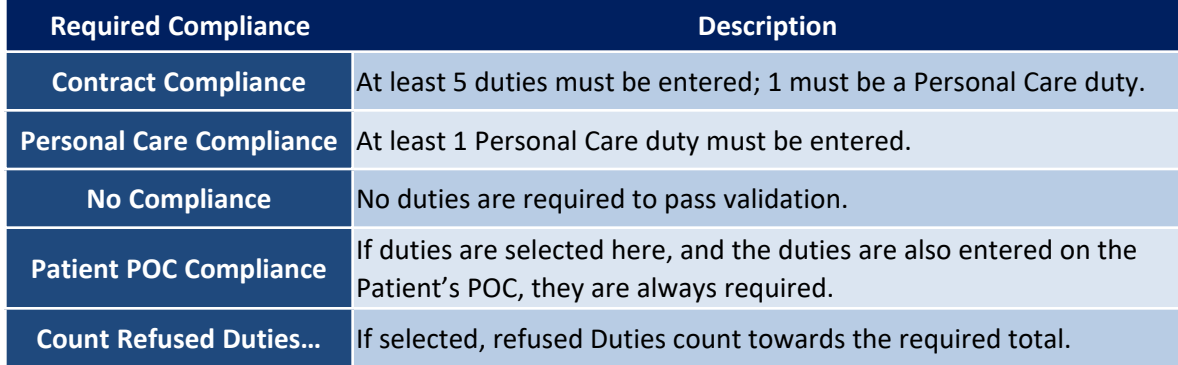

The following example provides information on correcting this validation.

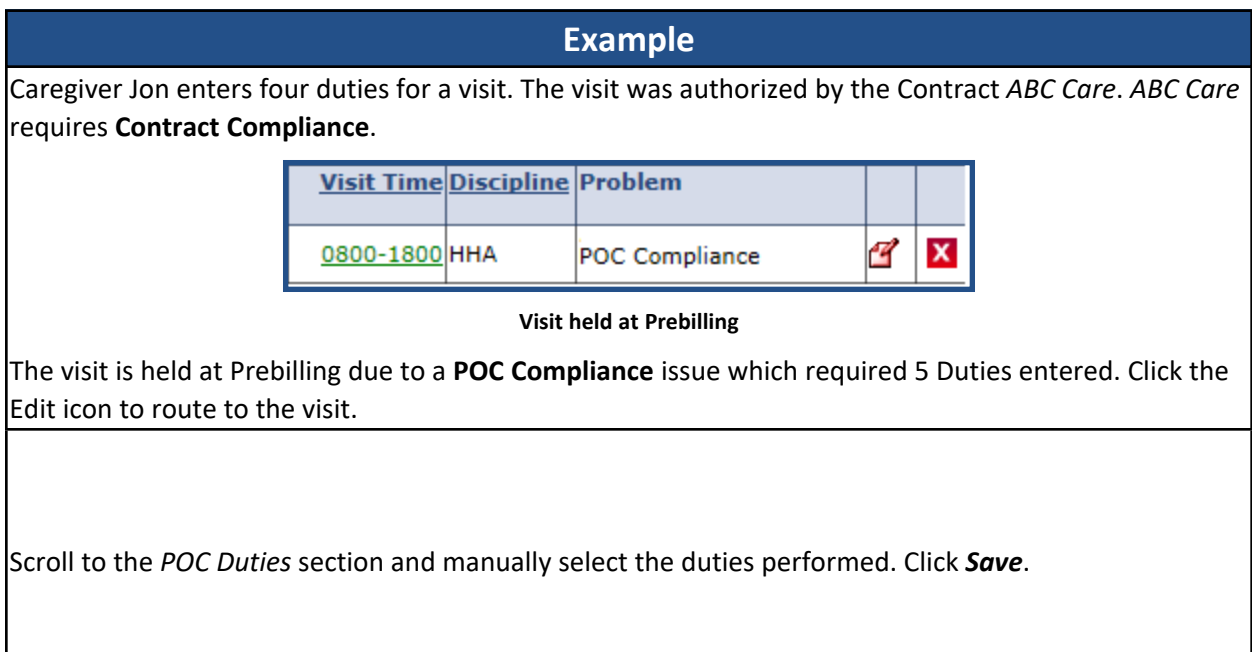

#### **The** *Enterprise* **System**

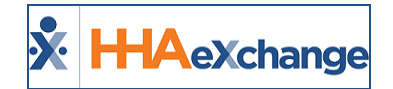

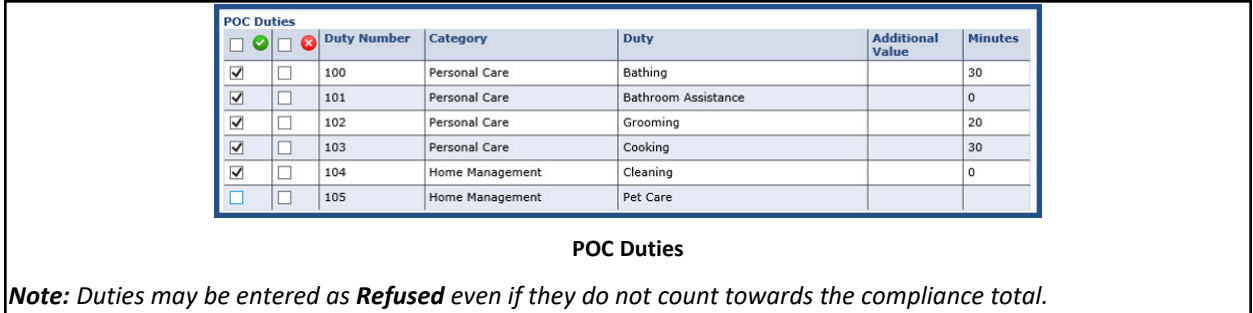

Note: Ensure that all internal Agency policies for updating Reason, Note, Audit, and Timesheet options are followed *when making manual changes.*

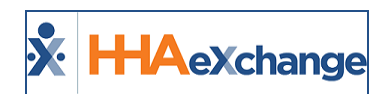

# <span id="page-12-0"></span>**Long Term Care Compliance**

**DISCLAIMER**

This feature is activated by HHAX System Administration. Please contact HHAX [Support](mailto:support@hhaexchange.com) Team for details, setup, and guidance.

The *Long Term Care Compliance* option resides under the **POC Duty Compliance** field on the Scheduling/Confirmation tab of the Contract Setup (*Admin > Contract Setup*), as illustrated in the following image. When selected, this option allows Agencies to validate long-term care cases in the system via the Patient's POC page.

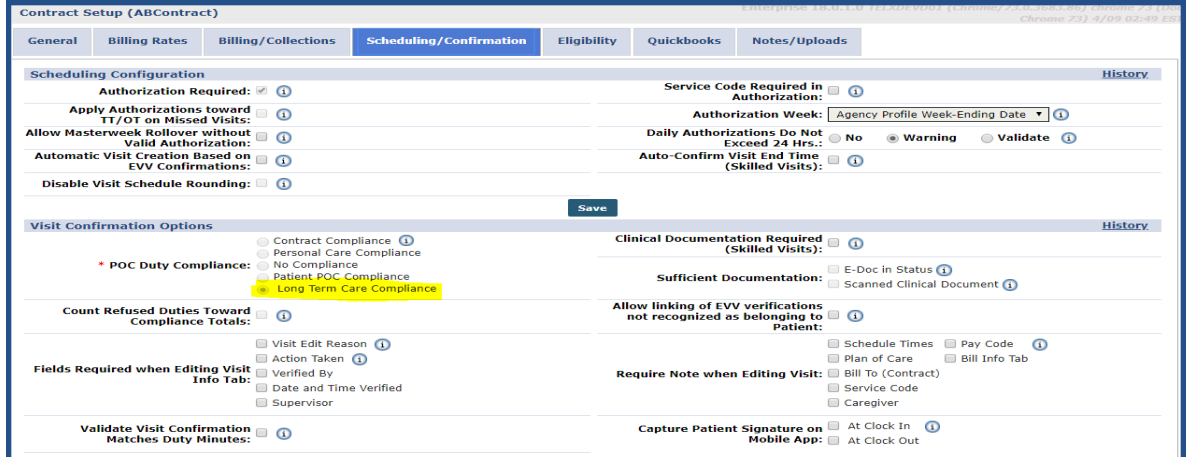

**POC Duty Compliance: Long Term Care Compliance via Contract Setup**

In the Patient's POC page (*Patient > POC*), a **Minimum Required Duties** field has been added to indicate the minimum number of required duties. On the POC grid, a **Required** column has been added to select which of the duties must be completed for each visit to satisfy the *Long Term Care Compliance* rule.

In addition, the *POC* page indicates that the *Long Term Care Compliance* rule has been assigned to the Patient (Contract) in **green bold static text**, as illustrated in the following image.

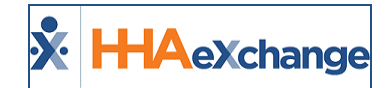

| Patient Name: Bell Ian<br>Shift: All |     |                                                                                      | <b>Minimum Required Duties: 2</b> |                            | Admission ID: 900020598537782 | $\omega$                          | To.<br>*Start Date: 04/01/2019<br>Document: | <b>Stop Date:</b> | To                                                                          |
|--------------------------------------|-----|--------------------------------------------------------------------------------------|-----------------------------------|----------------------------|-------------------------------|-----------------------------------|---------------------------------------------|-------------------|-----------------------------------------------------------------------------|
|                                      |     | One of the Contracts assigned to this Patient is set to "Long Term Care" Compliance. |                                   |                            | Save                          | <b>Close</b>                      |                                             |                   |                                                                             |
|                                      |     |                                                                                      |                                   |                            |                               |                                   |                                             |                   |                                                                             |
| <b>Category</b>                      |     | <b>Task Duty</b>                                                                     |                                   | <b>Minutes Required As</b> | <b>Requested Week</b>         | <b>Times a</b><br>$(Min) - (Max)$ | <b>Instruction</b>                          |                   | <b>Days Of Week</b>                                                         |
| Personal Care                        |     | <b>TBS</b>                                                                           |                                   | $\overline{\mathcal{L}}$   | ᢦ                             |                                   |                                             |                   | $\n  S S D M$<br>$\Box$ $T \Box W \Box T$<br>□ F                            |
| Personal Care                        |     | 102 Bath-Bed                                                                         |                                   | $\overline{\mathcal{L}}$   | $\sqrt{2}$                    | 7<br>1                            |                                             |                   | $\Box$ <sub>S</sub> $\Box$ <sub>M</sub><br>$T \cup W \cup T$<br>$\Box$ F    |
| Personal Care                        | 103 | Patient<br>requires Total<br><b>Care Patient</b><br>requires Total                   |                                   | $\overline{\mathbf{r}}$    | $\overline{\mathcal{L}}$      | 7                                 |                                             |                   | $\Box$ S $\Box$ S $\Box$ M<br>$T \cup w \cup T$<br>O F                      |
| Personal Care                        |     | 104 Bath4                                                                            |                                   | $\overline{\mathcal{L}}$   | $\sqrt{2}$                    | 1                                 |                                             |                   | $\Box$ <sub>S</sub> $\Box$ <sub>M</sub><br>$T \square w \square T$<br>$C_F$ |

**Patient POC Page – Long Term Care Compliance Requirements**

Note: The "Minimum Required Duties" rule only applies to Contracts set with Long Term Care Compliance. The Required column and static green note only display on the Patient > POC page if a Long Term Care Compliance Con*tract is assigned to the Patient.*

#### <span id="page-13-1"></span><span id="page-13-0"></span>**Prebilling Review**

#### **POC Compliance Rule**

Visits that do not meet the **Minimum Required Duties** for *Long Term Care Compliance* Contracts are held at Prebilling with a *POC Compliance* problem.

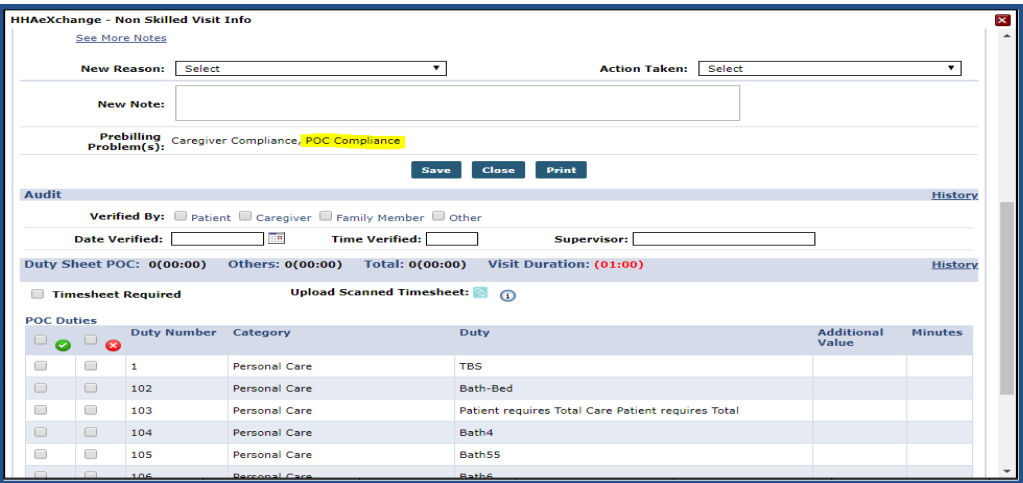

**Patient Visit Info Tab – POC Compliance Problem**

If the **Minimum Required Duties** is *lowered* (for example, from 3 to 1), then the system reprocesses any visits held at Prebilling and removes the *POC Compliance* problem according to the updated settings.

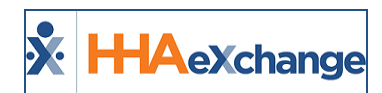

If *increased* (for example, from 1 to 3), then the system reprocesses unbilled visits and holds them in Prebilling (if the visits do not meet the updated requirements).

#### <span id="page-14-0"></span>**No POC Attached to Schedule Rule**

If a visit scheduled for a *Long Term Care Compliance* Contract is not assigned a POC, then it is held on Prebilling with a *No POC Attached to Schedule* problem (until a POC is assigned to the visit).

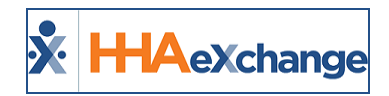

# <span id="page-15-0"></span>**Overlapping Shifts**

The **Overlapping Shifts** validation flags visits that have overlapping confirmations, as explained in the following table.

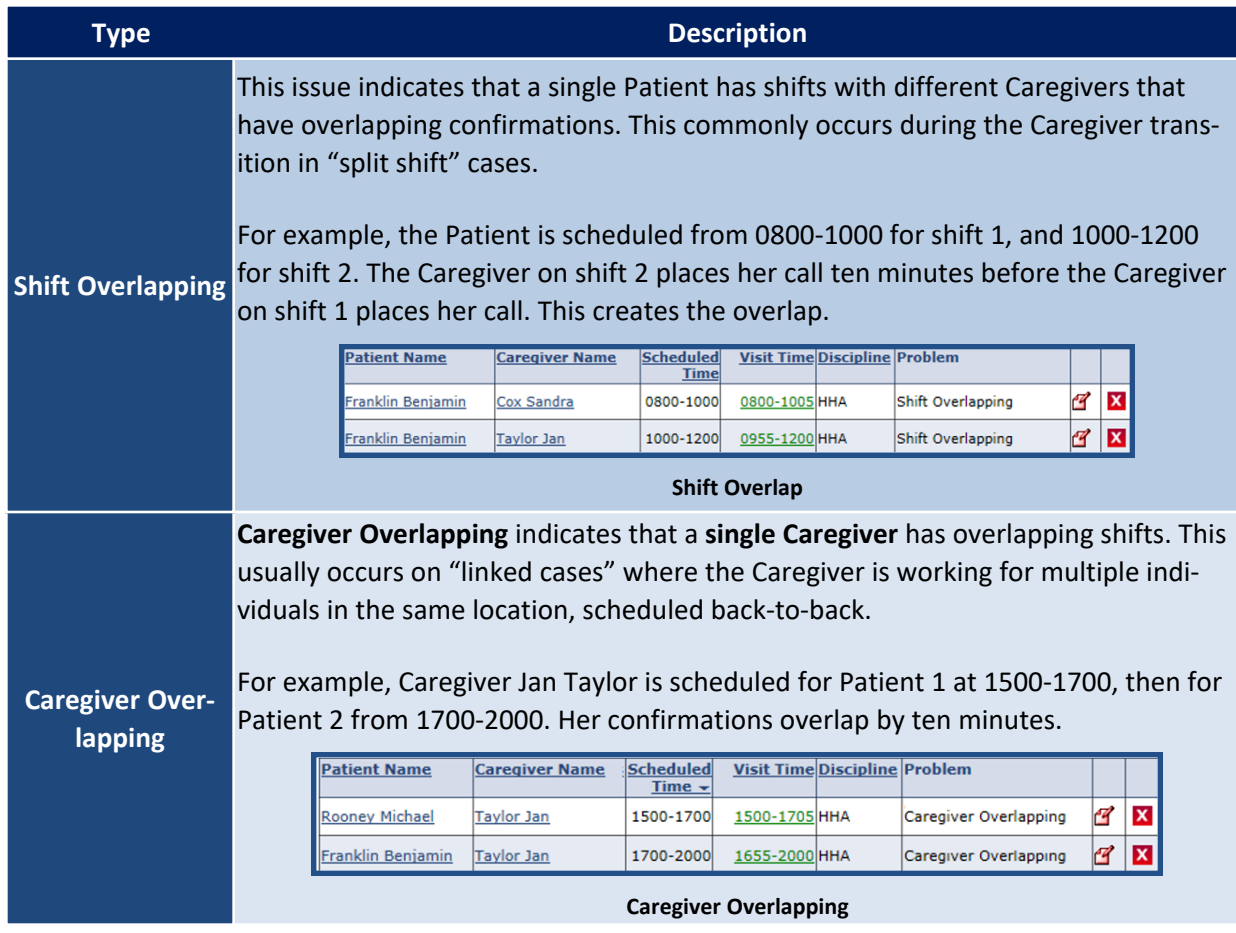

To correct both validation issues, click the Edit icon to open the visit details. On the *Visit Info* tab, manually adjust the Confirmed Times and save to eliminate the overlap.

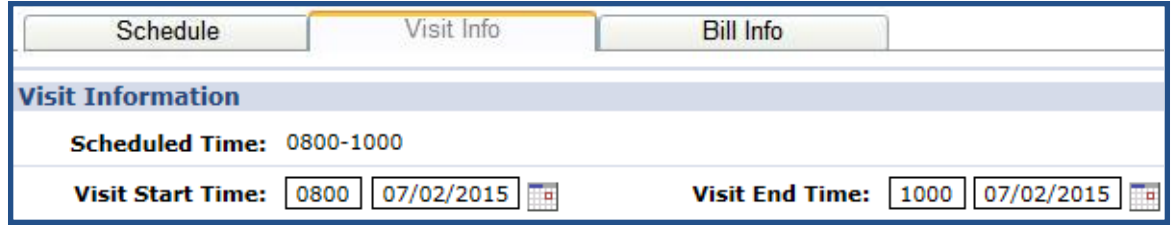

**Visit Info Tab**

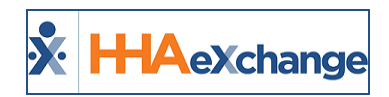

# <span id="page-16-0"></span>**OT/TT Not Approved**

The **OT/TT Not Approved** validation only checks visits authorized by Linked Payers. If a visit is held because of this validation, it indicates that a user has requested Travel Time or Overtime from a Linked-Contract and the Contract has either not yet responded or rejected the request.

For Linked Contract Patients, request Travel Time and Overtime from the Visit Details tab. This visit remains on the Prebilling Review page as **OT/TT Not Approved** until the Linked Contract has responded and approved the request.

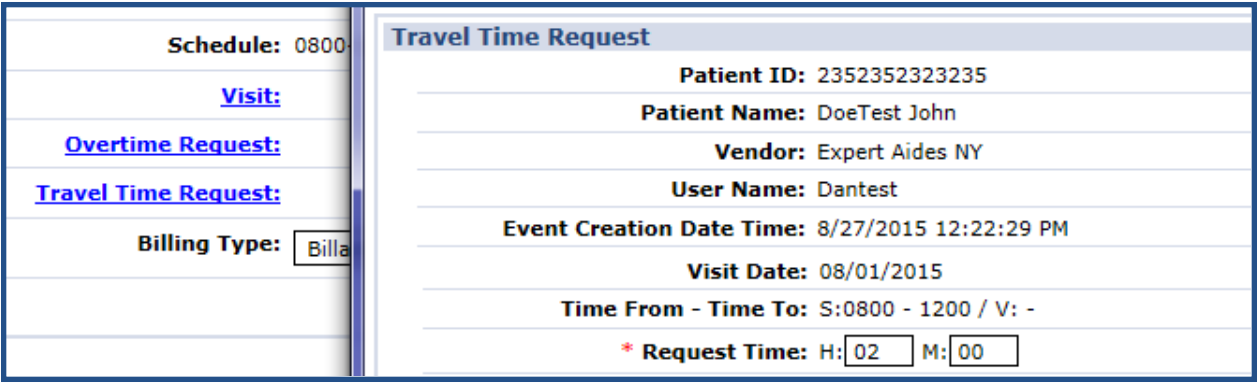

**Travel Time Request**

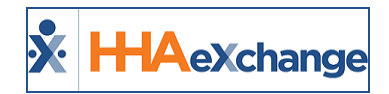

# <span id="page-17-0"></span>**Restricted Caregiver**

The **Restricted Caregiver** validation holds visits worked by Caregivers who have been marked as Restricted for a date prior to that of the confirmed visit. Complete the following steps to correct this validation.

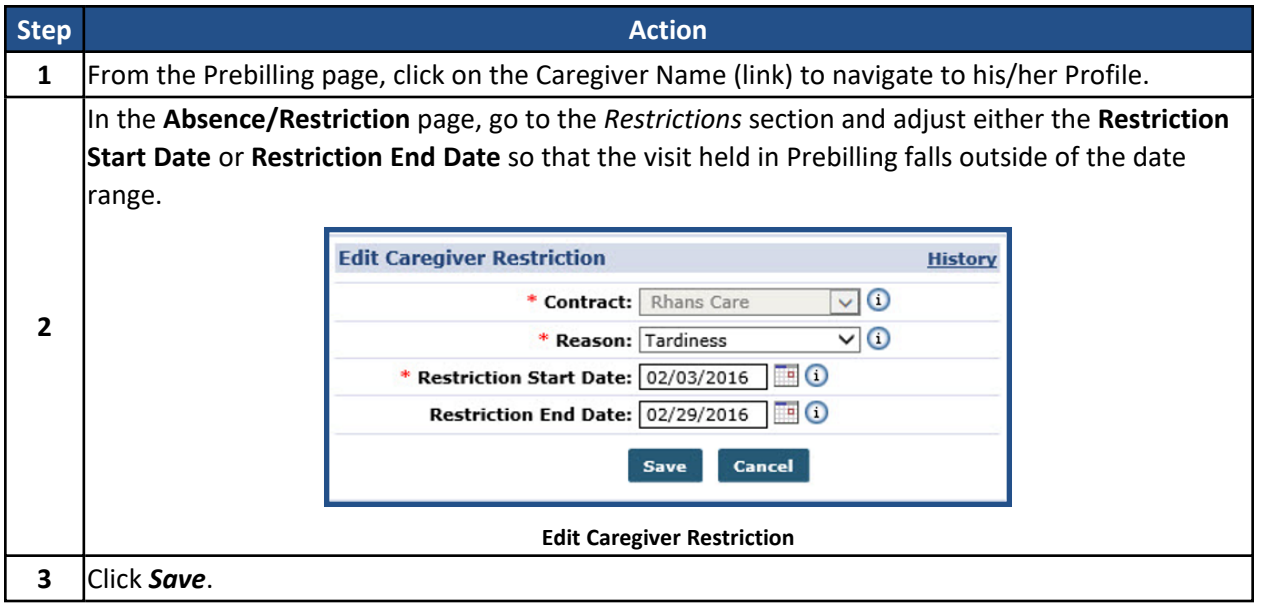

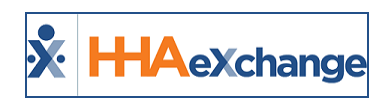

# <span id="page-18-0"></span>**Timesheet Not Approved**

A visit held in Prebilling due to the **Timesheet Not Approved** validation means that the required timesheet to verify the visit has not been approved by the Agency. Timesheets are generally required when valid EVV confirmations are not received and a paper backup confirmation is requested. This validation may be activated at the Contract level or for specific Patients.

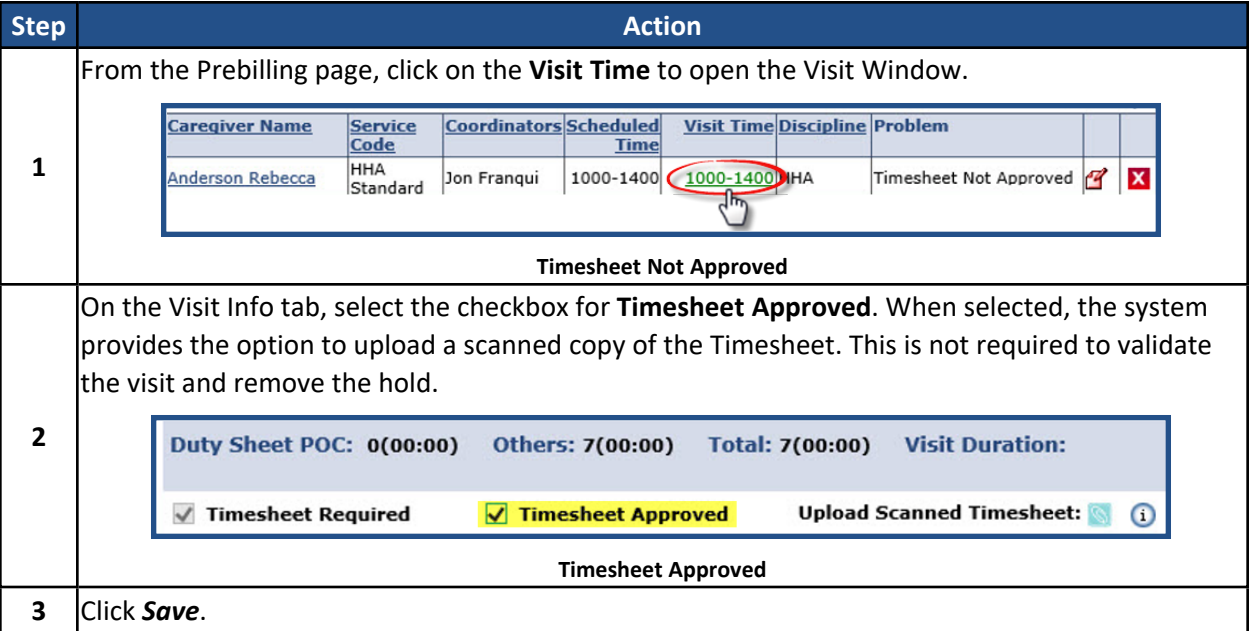

Complete the following steps to correct this issue.

*Note: Ensure all internal Agency policies are followed when marking visits with Timesheet Approved.*

<span id="page-19-0"></span>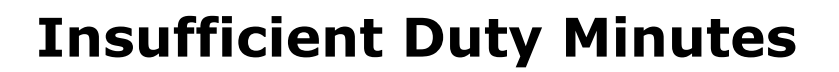

**H-IA**eXchange

In some markets, a confirmed visit's duration must be "justified" by the Duties performed. Therefore, the real duration of the visit (the time between a successful Clock IN and Clock OUT) and the cumulative duration of POC Duties (determined by the Agency) must match. If this does not match, then the visit is held because of **Insufficient Duty Minutes**.

This validation is enabled on the **Contract Setup** page, and the duration of POC Duties are setup under **Patient > POC > New**. Once Duty Minutes have been defined in a POC, these are automatically applied when the Duty Code is entered by the Caregiver.

Complete the following steps to correct this issue.

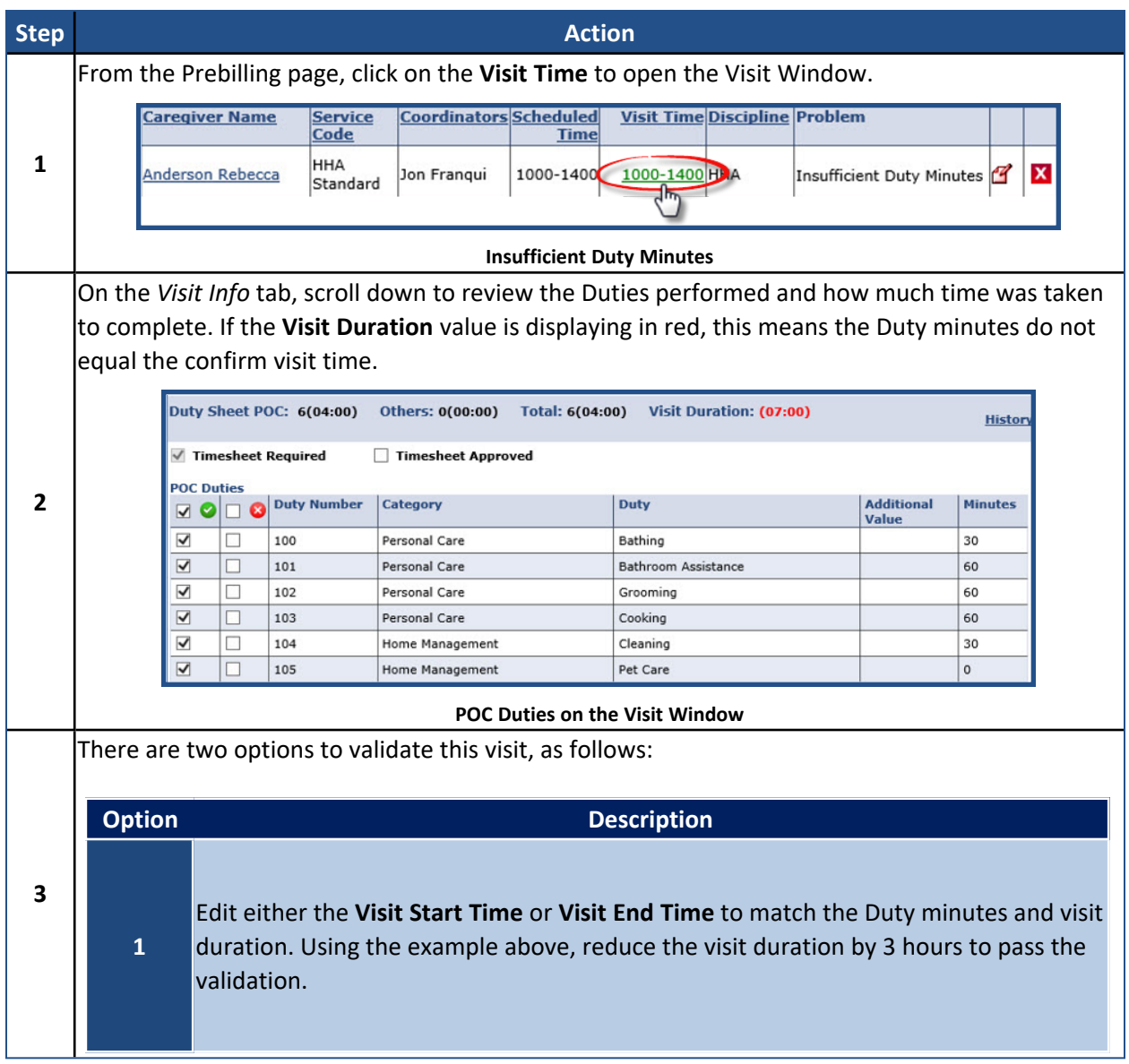

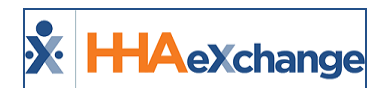

#### **The** *Enterprise* **System**

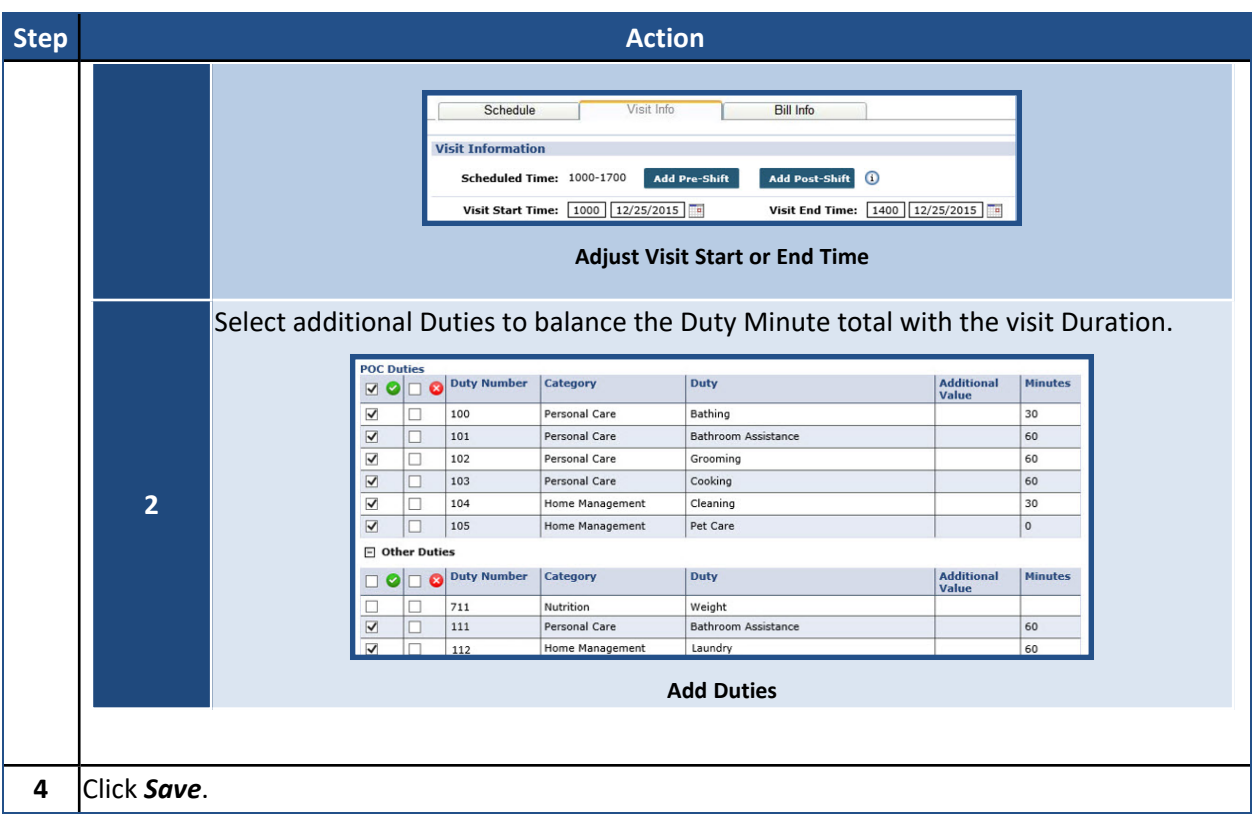

*Note: Ensure all internal Agency policies are followed for correcting Duty Minutes.*

![](_page_21_Picture_1.jpeg)

# <span id="page-21-0"></span>**Clinical Documentation**

This indicates that insufficient Clinical Documentation has been logged for a Contract that has been configured to require Clinical Documentation for a Patient's Skilled visits. To see this requirement, navigate to the **Admin > Contract Setup** page.

The **Clinical Documentation Required (Skilled Visits)** checkbox has been selected to require all Skilled visits for this Contract have Clinical Documentation entered.

![](_page_21_Figure_5.jpeg)

![](_page_21_Figure_6.jpeg)

In the **Sufficient Documentation** fields below, set whether Electronic Documentation and/or Scanned Documentation are sufficient to pass the Prebilling requirement. For E-Doc, enter the required Status of the E-Doc for it to be considered completed and sufficient to pass Prebilling.

Complete the following steps to correct this issue.

![](_page_21_Picture_385.jpeg)

![](_page_22_Picture_1.jpeg)

# <span id="page-22-0"></span>**Authorization**

An Authorization validation indicates that no valid Authorization is on file for the Patient whose Contract has been configured to require an Authorization for visits. To see this requirement, navigate to the **Admin > Contract Setup** page.

In the General section, the **Authorization Required** checkbox is selected configuring the Contract to require Authorizations for all Patient visits.

![](_page_22_Picture_429.jpeg)

**Authorization Required Checkbox**

On the Patient's profile, a valid Authorization must be added to the Authorizations/Orders page. If a scheduled visit does not have a valid Authorization, it displays in pink (as seen in the image) and is held as a Prebilling exception.

Refer to the Patient Intake [category](Patient Intake Overview.htm) for complete details.

![](_page_22_Figure_9.jpeg)

![](_page_22_Figure_10.jpeg)

To resolve the Prebilling exception, either adjust the Authorization to match the visit details or adjust the visit to ensure the details match the Authorization.

For example, if the visit is pink because it was scheduled for 8 hours, but the Authorization is for 7 hours, then reduce the hours of the visit to 7. Once complete, the visit displays in green and passes the Prebilling validation.

![](_page_23_Picture_1.jpeg)

# <span id="page-23-0"></span>**Service Location Not Approved By Payer**

The Service Location Not Approved by Payer is a Payer-controlled Prebilling rule in the system to prevent billing visits if the location or address is not approved by the Payer. This measure is set to prevent fraud, waste, and abuse by ensuring that all services performed are done at an approved location. Therefore, Providers are expected to bill for services according to the address(es) identified in the Payer's Member Profile.

The system compares the address(es) on file to the address being billed. When attempting to bill for a visit using an address that is not approved, the visit is held at Prebilling with a *Location Not Approved* listed in the **Prebilling Problem(s)** field in the *Visit Info* tab, as seen in the following image.

![](_page_23_Picture_509.jpeg)

**Visit Info Tab: Prebilling Problem(s): Location Not Approved**

To resolve, the Provider can contact the Payer to add the address to their system. Once added on the Payer side, the system syncs and visit billing is reprocessed, clearing the hold. If the Provider has the permission to edit the Patient address, then the Provider can fix the address for the visit and reprocess.

On the *Prebilling Review* page (*Billing > Prebilling*), *Location Not Approved* appears under the **Problem** column, as seen in the following image.

| <b>Search Results</b> |                                            |                     |                 |                 |           |                       |                     |                                                        |             |            |                           |  |
|-----------------------|--------------------------------------------|---------------------|-----------------|-----------------|-----------|-----------------------|---------------------|--------------------------------------------------------|-------------|------------|---------------------------|--|
| Date .                | <b>AdmissionID</b>                         | <b>Patient Name</b> | <b>Office</b>   | <b>Contract</b> | Caregiver | <b>Caregiver Name</b> | Code                | <b>Coordinators Scheduled Visit Time Discipline TF</b> | <b>Time</b> |            | Problem                   |  |
|                       | 09/03/2021 7897654654322675 Walker Hershel |                     | Citi Caregivers | Aetna           | CIT-2136  | <b>Toms Jake</b>      | <b>HHA</b><br>Hourh | <b>Boris G</b>                                         | 0800-1200   | <b>HHA</b> | Location Not Approved ( X |  |
|                       |                                            |                     |                 |                 |           |                       |                     |                                                        |             |            | Caregiver Compliance,     |  |

**Prebilling Review: Location Not Approved**

![](_page_24_Picture_1.jpeg)

# <span id="page-24-0"></span>**Oversight Service Code**

An **Oversight Service Code** prebilling rule requires Agencies to perform non-billable *Skilled* visits every specified number of days (for example, every 60 days) based on an Oversight Service Code, created and enforced by a Payer.

If the supervisory visit is not performed within the specified number of days, then the billable visit can be denied and refused payment. A Missing Required Oversight Visit exception displays in the **Prebilling Problem(s)** field, as seen in the image below.

![](_page_24_Picture_5.jpeg)

**Prebilling Problem(s): Missing Required Oversight Visit**

To correct this prebilling issue, navigate to the Patient's calendar (*Patient > Search Patient > Calendar*) and schedule a *Skilled* non-billable visit (within the specified number of days) using the associated Oversight Service Code, as seen in the image below.

| HHAeXchange - Skilled Visit Info |                                                                                                    |                                                                      |                               |                     |
|----------------------------------|----------------------------------------------------------------------------------------------------|----------------------------------------------------------------------|-------------------------------|---------------------|
| Skilled Visit:                   |                                                                                                    |                                                                      |                               | User update         |
|                                  | പതി വരിവാരിവാരിവാരി പി<br>$-40$<br>AHA.                                                               |                                                                      | <b>NATIONAL CONTINUES</b>     |                     |
| Visit Info                       | Bill Info                                                                                             |                                                                      |                               |                     |
| Schedule:                        |                                                                                                    |                                                                      |                               |                     |
|                                  | * Schedule Time: 0000 - 0200 Confirm Visit El Temporary                                               | Caregiver Code: 1000<br><b>Assignment ID:</b><br>Pay Code: - Select- | Temp Temp<br>$\check{~}$      | <b>El Temporary</b> |
| <b>Visit Type:</b>               |                                                                                                    |                                                                      |                               |                     |
|                                  | * Primary bill to: Universal Patient Payer-C V                                                        | Secondary bill to: - Select-                                         | $-10$                         |                     |
|                                  | * Service Code: Oversight Demoi<br>٠<br>Ъ<br>-delett-                                                 | Service Code: - Select--                                             | $\omega$<br>$H: \Box H: \Box$ |                     |
|                                  | 06072022_05<br><b>Bill Type:</b> 07072022_05<br>AN RN HR                                              | Bill Type:                                                           |                               |                     |
|                                  | <b>MOM AN Daily</b><br>MOM RN Hourly<br>MOM, AN, NonBill<br><b>MOM_RIV_Visit</b><br>Extension Extends | <b>Include in Mileage:</b> $\Box$ $\Box$                             |                               |                     |
|                                  | PreOSOS<br>rert                                                                                       |                                                                      |                               |                     |

**Visit Info Tab: Select an Oversight Service Code**

![](_page_25_Picture_0.jpeg)

![](_page_25_Picture_1.jpeg)

## <span id="page-25-0"></span>**Custom Validations**

Custom Validations is a "catch-all" Prebilling status for any custom Prebilling rules which have been configured for an Agency. If no custom rules are created, then this validation is not applied to any visits. If a custom validation is created, then the specific name of the failed validation is seen on the visit record.

![](_page_26_Picture_1.jpeg)

# <span id="page-26-0"></span>**Bypass Prebilling Validations**

Even if a visit does not meet one of the validations covered in the previous section, it may avoid being held if the Service Code associated with the visit is setup to bypass Prebilling validations. This section covers how to setup a Service Code to bypass Prebilling validations as well as which validations may be avoided using this feature.

#### <span id="page-26-1"></span>**Service Code Setup**

Complete the following steps to setup a Service Code to bypass Prebilling validations.

![](_page_26_Picture_364.jpeg)

![](_page_27_Picture_1.jpeg)

#### <span id="page-27-0"></span>**Prebilling Bypass**

The below-listed Prebilling validations are exempt if Prebilling Bypass options are selected for Service Codes assigned to scheduled visits.

- Authorization
- Caregiver Compliance
- Clinical Documentation
- Insufficient Duty Minutes
- Medicaid Compliance
- Overlapping Shifts
- POC Compliance
- Timesheet
- Unbalanced Visit

To bypass the **Authorization** validation, visits completely ignore a Patient's Authorizations. This means the visit is exempt from any rules stipulated by the Authorization. Additionally, the visit does not affect the number of hours or units allotted for visits in the Authorization.

On the Patient **Calendar** page, any visit scheduled with a Service Code setup to ignore **Prebilling** validations display in white to indicate it is governed by any Authorizations:

| <b>Monday</b>                                   | <b>Tuesday</b>                                   | Wednesday                                                        | <b>Thursday</b>                                                                        | Friday                                                           |
|-------------------------------------------------|--------------------------------------------------|------------------------------------------------------------------|----------------------------------------------------------------------------------------|------------------------------------------------------------------|
|                                                 | 30<br>31                                         | S:1000-1200 T<br><b>B</b> : N<br>Abreu Alex T                    | $\Omega$ S:1000-1200 T<br><b>IB</b> : N<br>X Abreu Alex T<br>хI                        | $\Omega$ S:1000-1200<br>$\vert i \rangle$<br>IB: N<br>Abreu Alex |
| S:1000-1200<br>$\frac{V_1}{B_1}N$<br>Abreu Alex | $\Omega$ S:1000-1200<br>B: N<br>хI<br>Abreu Alex | $\left  \right $ S:1000-1200<br><b>IB</b> : N<br>Abreu Alex<br>x | Ō<br>$\left  \right $ S:1000-1200<br> B: N <br>$\boldsymbol{\mathsf{x}}$<br>Abreu Alex | 10                                                               |

**Visit Scheduled with "Bypass Prebilling Validation" Service Code**

Required to successfully process payroll, the following Prebilling validations remain in effect, even when **Bypass Prebilling Validations** is selected for a Service Code:

- Incomplete Confirmation
- With TEMP Caregiver
- OT/TT Not Approved
- Restricted Caregiver

![](_page_28_Picture_1.jpeg)

#### <span id="page-28-0"></span>**Bypass Prebilling Rules for Non-EVV**

The fields (**Place of Service**, **Allow Temporary Caregivers**, and **No Authorization Required for Billing**) in the *Contract Service Code* window (*Admin > Reference Table Management > Contract Service Code*) allow Providers to bypass prebilling rules for visits that do not require EVV (Electronic Visit Verification). When any of these is selected, Providers can bill visits associated with the Service Code, without these issues at prebilling.

These bypass prebilling rules settings vary per Service Code and selected Contract. For example, if an Internal Contract is selected, then all fields are available to select/edit by the Provider. **Place of Service** is prepopulated according to the information in the system for the Contract. All fields are optional for Providers when an Internal Contract is selected, as seen in the following image and described in the table below.

![](_page_28_Picture_543.jpeg)

**Contract Service Code: Bypass Prebilling Rules Settings**

| <b>Bypass Rule</b>                              | <b>Description</b>                                                                                                    |  |  |  |  |  |
|-------------------------------------------------|----------------------------------------------------------------------------------------------------|--|--|--|--|--|
| <b>Place of Service</b>                         | Select the place of service (POS) from the dropdown (Home, Telehealth,<br>Telephone, Community Center, etc.). Click on the Place of Service Code<br>Set link to see available options.<br>Note: The system allows only one service location per contract. |  |  |  |  |  |
|                                                 | Allow Temporary Caregivers Select to allow billing when a TEMP Caregiver is assigned to the visit.                                                                                                    |  |  |  |  |  |
| <b>No Authorization Required</b><br>for Billing | For some services an Authorization is not necessary, particularly for min-<br>imal services performed less frequently. This setting is typically at the<br>contract level and now also available at the Service Code level.                               |  |  |  |  |  |

![](_page_29_Picture_1.jpeg)

For Linked Contracts, all three fields are read-only and not available to select/edit, as seen in the following image.

![](_page_29_Picture_99.jpeg)

**Linked Contract Service Code: Bypass Prebilling Rules Settings**